**Guía Nro.21 (17/12/2021)** 

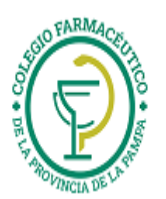

# GUIA VALIDACION ON-LINE Programas PHOENIX (Fidelia, Antibióticos y Botiquín Pervinox)

### **VALIDACION DE RECETAS**

- 1.) Ver "GUIA GENERAL PARA VALIDACION ON LINE DE RECETAS"
- 2.) <u>ALCANCES DE LA VALIDACION:</u> Se valida la receta de la obra social principal (si es que esta se valida) y luego la del programa PHOENIX (FIDELIA, Antibióticos o Botiiquín PERVINOX), ya que a los efectos de la validación on line y el procedimento de cierres de lotes, todos esos programas del Laboratorio Phoenix son análogos).
- 3.) ADJUNTAR A CADA RECETA EL TICKET DE LA VALIDACION ONLINE
- 4.) **CARGA DEL NUMERO DE AFILIADO:**

Se deberá cargar el número de tarjeta que se encuentra en la credencial de afiliación o de uso del programa.

### **CIERRES DE LOTES**

La presentación de los comprobantes del Programa Fidelia, o Programa Antibióticos o Botiquín PERVINOX de Phoenix, será mensual (en primera quincena). Cada presentación cerrará el día 1ero.de cada mes.

Por cada transacción aprobada, deberá presentarse el comprobante de autorización firmado por el beneficiario o tercero interviniente.

Cada lunes y en forma automática, se generará el cierre de lote que incluye las transacciones aprobadas de la semana anterior. Cada lote de transacciones que se presente, deberá ser acompañado por la carátula de cierre de lote correspondiente, que se imprime desde la página web de IMED (www.imed.com.ar).

### **CIERRE DE PRESENTACIÓN**

Cada 1ero. de mes y en forma automática, se generará el cierre de presentación, que incluye los lotes cerrados del mes anterior. Cada presentación, deberá ser acompañada por la carátula de cierre de presentación, que se imprime desde la página web de IMED.

## **IMPRESIÓN DE CARÁTULA DE LOTES**

Se hace de manera análoga al procedimiento descrito en "GUIA VALIDACION ON LINE NOVARTIS VIVIENDO MEJOR" (Guía 11)). Solo que antes de consultar/imprimir cierres de lotes y presentaciones, se deben seleccionar el laboratorio PROGRAMA PHOENIX y el plan "Promoción descuento"

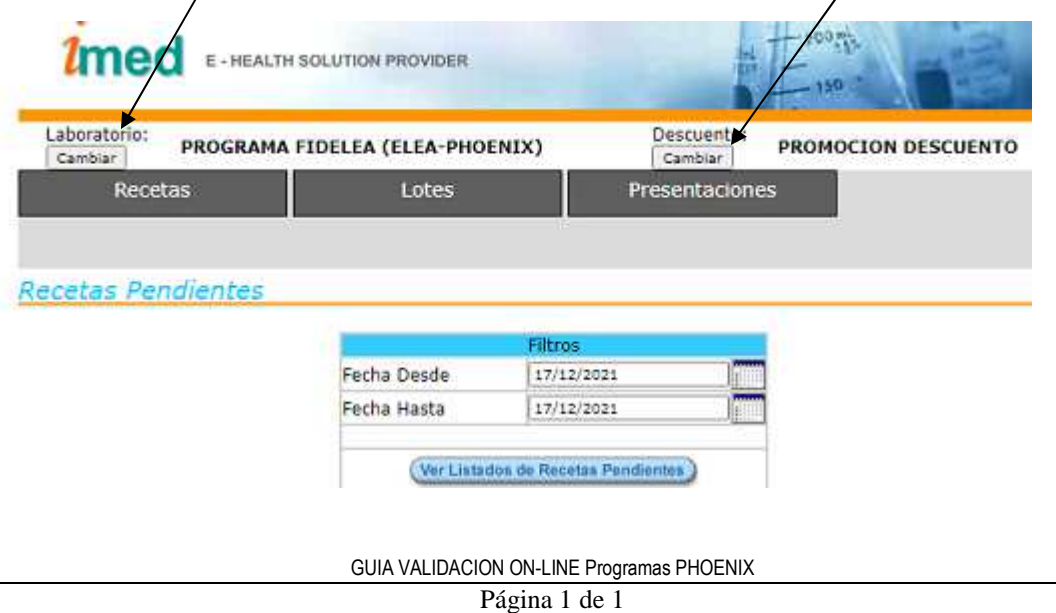